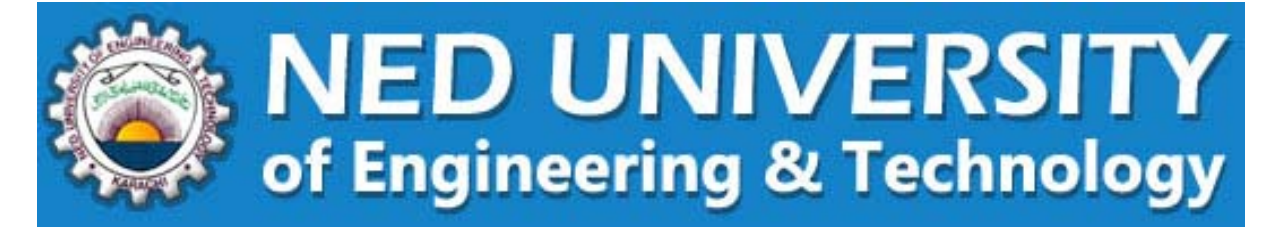

## **Guideline for**

## **UNDERGRADUATE ADMISSIONS**

## **Pre‐Admission Entry Test**

- 1. Register yourself in **Admission Web Portal** at NED University Website "**www.neduet.edu.pk/admission**" by entering your **Name** (as per Matriculation Certificate), **Father's name** (as per Matriculation Certificate), **e‐Mail address** (please ensure you have entered your active email address) and **Date of Birth**.
- 2. You will receive **User ID and Password** through email.
- 3. Please **log‐in to Admission Web Portal** using your **user ID and Password** provided through email.
- 4. Select the following:
	- i. **Board** from where you passed HSC or equivalent examination.
	- ii. Your **HSC Examination group** i.e. Pre‐Engineering or Pre‐Medical, etc.
	- iii. Your **Domicile**.
	- iv. Select **category(ies)** for which you are eligible to apply.
	- v. Click on save and move to NEXT step.
- 5. Go to the subsequent pages of Online Admission Web Portal and **complete all required information**.
- 6. Please make sure to upload an **acceptable photograph** of candidate as mentioned in "**Guideline for the Online Application‐Photograph**".
- 7. On the last page, **Transaction Slip** will be generated, mentioning **Transaction ID** along with your information and the **fees to be submitted** in the **designated commercial banks**. Account No. and Bank code is also indicated on Transaction Slip which has to be mentioned on the bank deposit slip /challan form (if applicable).
- 8. Go to the designated banks' branch as mentioned on the Transaction Slip.
- 9. **Submit the fees** as mentioned on the Transaction Slip.
- 10. **Admit card** will be available at the admission portal after confirmation of the fee submission by the bank (**within 3 to 5 working days**). Delay in issuance of admit card may be due to invalid/inappropriate photograph or non‐confirmation of fee payment through online by the bank. In that case please write your query on Admission Helpdesk.

11. **Don't forget to bring the print out of your Pre‐Admission Entry Test Admit Card** at the day of Entry Test (mentioned in the schedule on admission website).

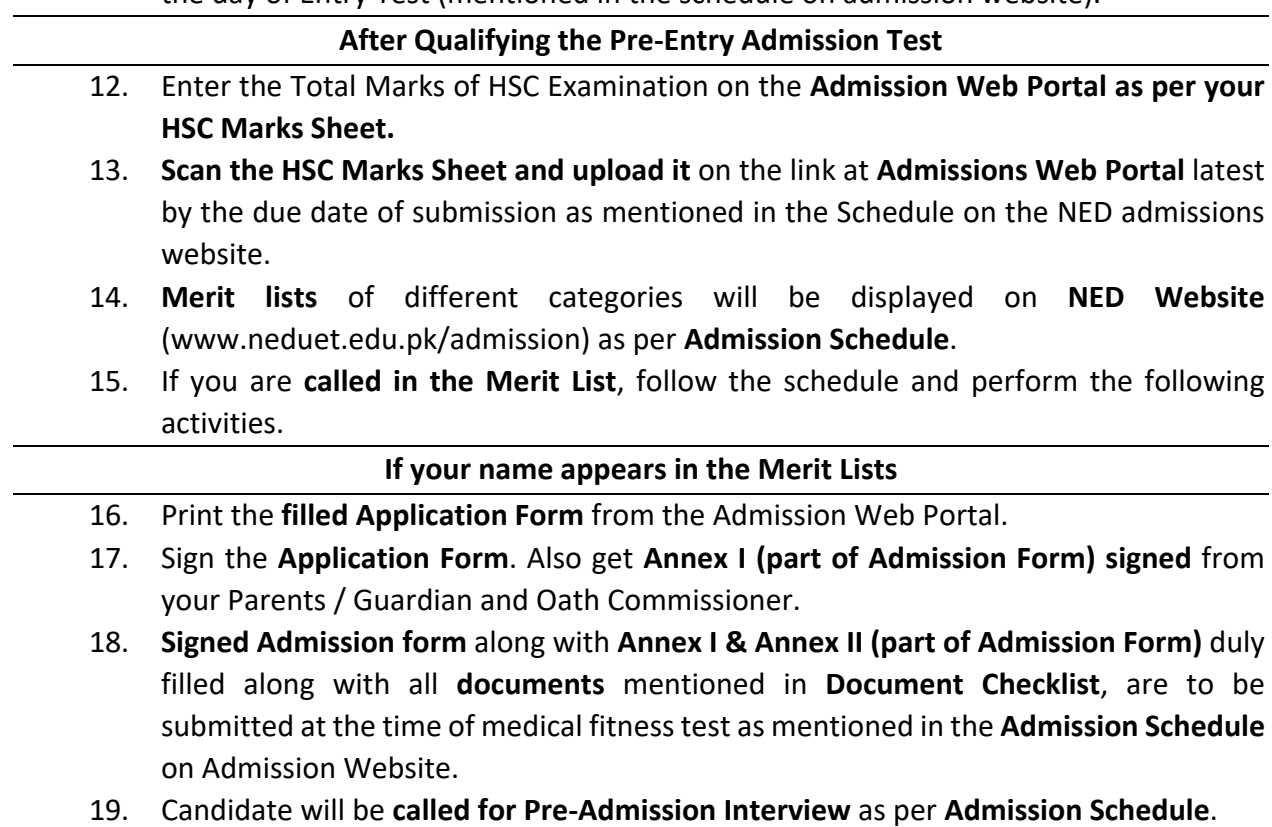

## **Note**

- For any further queries, please read the **Frequently Asked Questions (FAQs)** available on NED UET website.
- For further queries please visit **Helpdesk** on your **Admission Portal**.